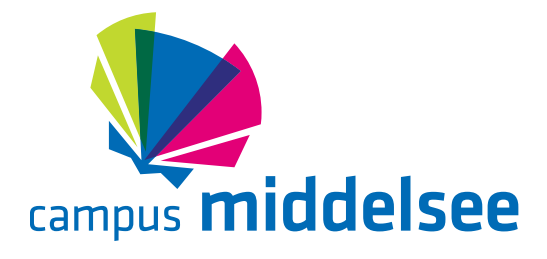

## *LTS 2.0*

## **Aanmelden schooljaar 2023-2024**

**Stap 1:** Ga naar www.campusmiddelsee.nl/aanmelden/ en druk op de link naar het aanmeldformulier **Stap 2:** Lees rustig de informatie door en druk daarna op de paars/roze-knop. Het aanmeldformulier opent **Stap 3**: Kies voor CSG Ulbe van Houten + Comenius St. Anne **Stap 4:** Kies voor het niveau:

- vmbo bl
- vmbo bl-kl
- vmbo kl

**Stap 5:** Kies voor Techniek (LTS 2.0) **Stap 6:** Vul de rest van het formulier in

## **www.campus-middelsee.nl/aanmelden**